# **SISTEM DETEKSI BLUR PADA GAMBAR DIGITAL DENGAN METODE DISCRETE COSINE TRANSFORM (DCT)**

**Nurul A'la, T. M. Johan dan Riyadhul Fajri** 1)Mahasiswa Teknik Informatika Fakultas Ilmu Komputer Universitas Almuslim <sup>2</sup> 3)Dosen Teknik Informatika Fakultas Ilmu Komputer Universitas Almuslim *e-mail*: nurul.ala92@gmail.com

*Abstrak* — Pada dasarnya blur merupakan hal yang mutlak sering terjadi atau disengaja oleh pihak tertentu dalam memenuhi kebutuhan sesuai yang diinginkan, tetapi tidak dipungkiri bahwa Blur yang terjadi tanpa disengaja dapat menghambat bahkan merusak hasil pengambilan foto, sehingga foto yang dihasilkan tidak memuaskan bagi orang yang mengabadikan momen tertentu. Oleh karena itu dibuatlah program aplikasi Sistem Deteksi Blur Pada Gambar Digital Dengan Discrete Consine Transform(DCT) melalui media aplikasi Matlab. Pembuatan Sistem aplikasi ini bertujuan untuk membantu mendeteksi cacat gambar yang disebabkan oleh blur yang terjadi oleh beberapa faktor diantaranya, ketidakfokusan lensa kamera, pergerakan objek yang diambil gambarnya dan penyebab lain yang bisa terjadi.

*Kata Kunci—Tuliskan 4 atau 5 buah kata kunci atau frasa menurut urutan alfabet dipisahkan dengan tanda koma.*

# **I. PENDAHULUAN**

Blur (kabur) adalah suatu hal yang biasa terjadi saat pengambilan gambar pada suatu objek, penyebab terjadinya kabur pada gambar dikarenakan oleh pergerakan objek saat pengambilan gambar, lensa kamera yang tidak fokus, dan intensitas cahaya yang ekstrem. Disisi lain, terkadang Blur pada gambar terjadi dikarenakan oleh unsur kesengajaan yang dilakukan oleh si pengambil gambar, supaya gambar yang dihasilkan terdapat sensasi gerakan yang cepat dari objek gambar yang diambil dan mendapat sensasi gambar yang lebih dramatis yang menghasilkan daya tarik lebih dari gambar yang dihasilkan.

Berikut ini adalah sedikit contoh jenis blur yang sering teriadi:

a. Blur yang terjadi berdasarkan pengaturan titik fokus pada lensa kamera yang bertujuan untuk menangkap objek tertentu yang diinginkan oleh si pengambil gambar.

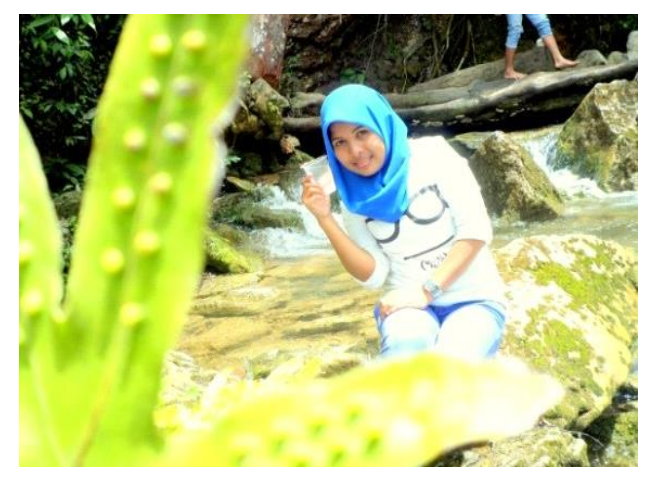

Gambar 1. Blur titik fokus

b. Blur yang terjadi disebabkan oleh pergerakan objek saat pengambilan gambar tersebut, dan jenis blur ini mutlak terjadi dengan sendirinya.

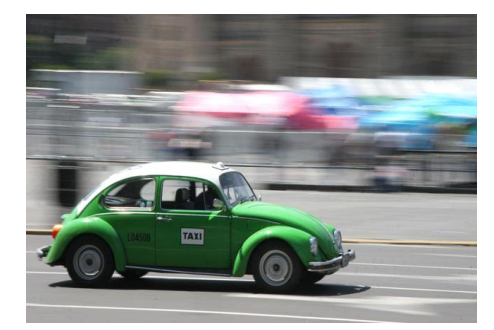

Gambar 2. Blur Pergerakan Objek

c. Blur yang disebabkan karena hilangnya titik fokus dari objek yang disebabkan karena goyang kamera atau saat pemindaian gambar yang kurang baik sehingga terdapat blur yang merata pada semua bagian.

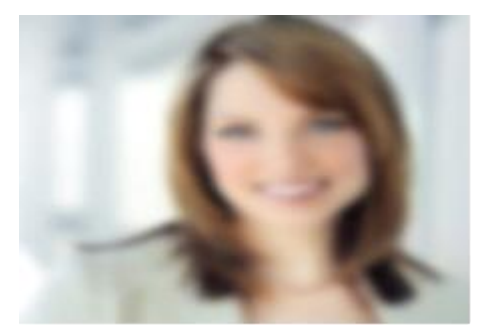

Gambar 3. Fokus Kamera Goyang

d. Blur yang terjadi adalah blur sebagian pada daerah tertentu atau yang sering disebut dengan blur lokal.

# **II. LANDASAN TEORI**

## A. Konsep metode DCT

Discrete Cosine Transform adalah sebuah teknik untuk mengubah sebuah sinyal kedalam komponen frekuensi dasar. Discrete Cosine Transform merepresentasikan sebuah citra dari penjumlahan sinusoida dari magnitude dan frekuensi yang berubah-ubah. Sifat dari DCT adalah mengubah informasi citra yang signifkan dikonsentrasikan hanya pada beberapa koefisien DCT.

Discrete Cosine Transform berhubungan erat dengan Discrete Fourier Transform (FFT), sehingga menjadikan data direpresentasikan dalam komponen frekuensinya. Demikian pula, dalam aplikasi pemrosesan gambar, DCT dua dimensi (2D) memetakan sebuah gambar atau sebuah segmen gambar kedalam komponen frekuensi 2D (dua dimensi nya).

#### B. Transformasi DCT

Cara melakukan perpindahan dari domain koordinat ke domain frekuensi yaitu dengan menggunakan DCT (Discrete Cosine Transform). DCT merupakan suatu transformasi oneto-one mapping dari suatu array yang terdiri dari nilai pixel menjadi komponen-komponen yang terbagi berdasarkan frekuensinya. Dengan memperhatikan efek pembulatan angka pada proses pembalikan kembali transformasi, maka transformasi pembalikan ini dikenal dengan IDCT (Inverse Discrete Cosine Transform) (Rodiah, 2004).

Discrete Cosine Transform adalah sebuah fungsi dua arah yang memetakan himpunan N buah bilangan real menjadi himpunan N buah bilangan real. Secara umum, DCT satu dimensi menyatakan sebuah sinyal diskrit satu dimensi sebagai kombinasi linier dari beberapa fungsi basis berupa gelombang kosinus diskrit dengan amplitudo tertentu. Masing masing fungsi basis memiliki frekuensi yang berbeda-beda, sehingga transformasi DCT termasuk ke dalam transformasi ranah frekuensi (Fahmi, 2007).

#### **III. METODELOGI PENELITIAN**

#### A. Flowchart Diagram

Flow Chart Driagram adalah penggambaran secara grafik dari langkah-langkah dan urut-urutan prosedur dari suatu program. Flow Chart Driagram menjelaskan logika algoritma alur dari sistem yang akan dibangun secara bertahap dan terstruktur.

## B. Implementasi Perangkat Lunak

Implementasi perangkat lunak yang dibutuhkan untuk pendeteksi blur gambar digital dengan discrete cosine transform (DCT) adalah aplikasi Matlab R2009b Sistem operasi window 7.

## C. Implementasi Perangkat Keras

Konfigurasi perangkat keras untuk mendukung pengoperasian sistem yang telah dibuat yaitu sebagai berikut:

- a. Prosesor Intel® Core™ i3-380M
- b. RAM (Random Access Memory) 2 GB
- c. Keyboard dan mouse standar
- d. Tipe Operasi Sistem 64 Bit
- e. Hardisk dengan kapasitas 320 GB.

#### **IV. HASIL DAN PEMBAHASAN**

#### A. Implementasi Antar Muka

Pembuatan halaman pembuka merupakan pemograman Matlab untuk pembuatan program yang menyediakan fitur GUI (Graphical User Interface) sehingga memudahkan pembuat program untuk membuat tampilan aplikasi. Di dalam Matlab, membuat aplikasi berbasis grafis (GUI) dapat menggunakan fasilitas GUIDE (Graphical User Interface Development Environment). Ketika membuat program, membuat file GUI, ekstensi berupa .fig dan .m.

Untuk membuat figur baru didalam matlab, dapat dimulai melalui menu file dan memilih menu file Blank GUI.

Kemudian akan muncul sebuah template kosong yang dapat diisi oleh komponen GUI yang diinginkan. Di dalam sebuah halaman pembuka, komponen yang diperlukan antara lain Static text, push button dan axes. Static text digunakan untuk menampilkan judul dari program dan push button digunakan untuk berpindah ke figure berikutnya maupun keluar program, sedangkan axes digunakan untuk menampilkan gambar.

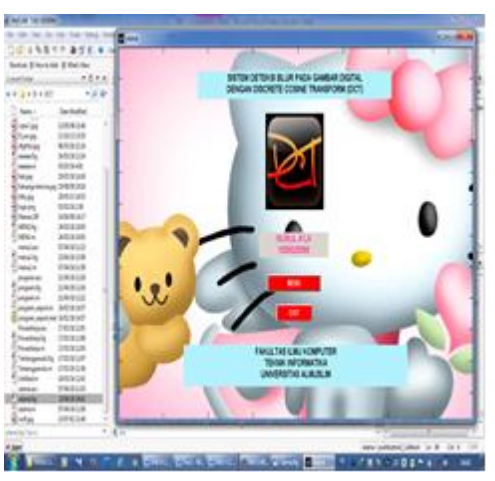

Gambar 4Tampilan Halaman Utama

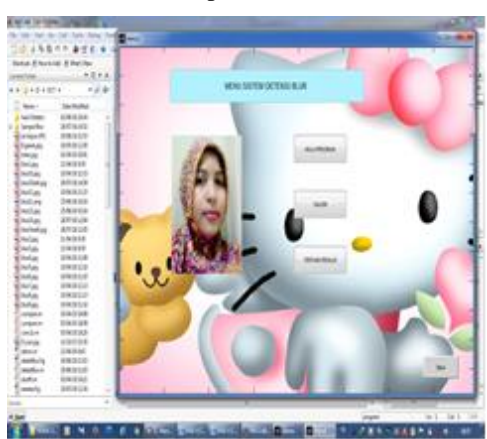

Gambar 5 Tampilan Halaman Menu

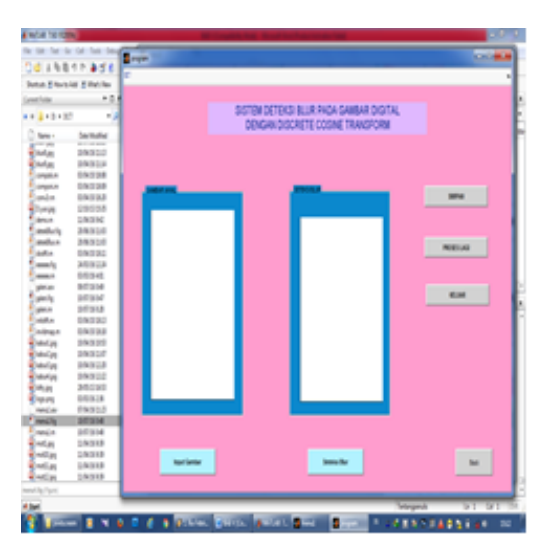

Gambar 6 Tampilan Menu Mulai Program

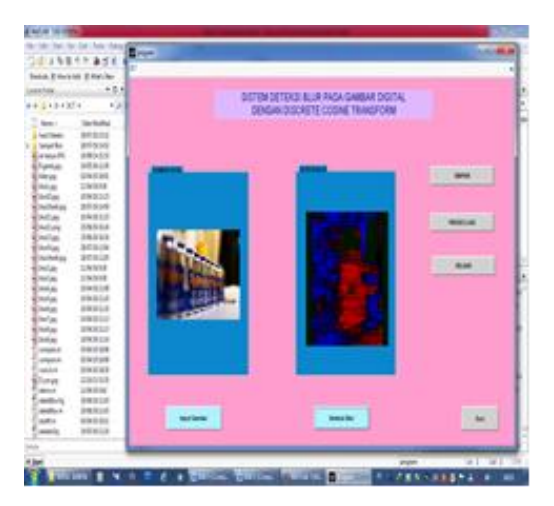

Gambar 7 Tampilan Form Hasil Deteksi Blur.

# **V. KESIMPULAN**

Aplikasi dibuat dengan mengguna-kan perangkat lunak Matlab R2009b dan dirancang menggunakan GUI didalamnya. Selanjutnya menggunakan interface (antara muka) agar dapat memudahkan pengguna dalam menggunakan aplikasi ini. Secara keseluruhan program dapat mendeteksi gambar yang terdapat blur secara efisien. Hal ini dilakukan jika pada gambar tidak terdapat editan seperti mengatur kontras. Kemudian mengkrop sesuai dengan ukuran foto terlebih dahulu sebelum melakukan pendeteksian blur.

Aplikasi ini dapat berjalan dengan baik berdasarkan hasil pengujian program dalam mengenal jenis-jenis blur yang diuji.

## **DAFTAR PUSTAKA**

- Dimas, A.A.K., Ardilla.F, Dewantara, B.S.B., (2011), Verifikasi Citra Wajah Menggunakan Metode Discrete Cosine Transform Untuk Aplikasi Login.
- Erik Kalelambang, (2009). Deteksi dan Peningkatan Kualitas Citra Motion Blur Lokal Berbasis DCT dan Pixel Korelasi.

F. Crete, T. Dolmiere, P. Ladret, and M. Nicolas., (2007), "The Blur Effect: Perception and Estimation with a New No-Reference Perceptual Blur Metric," in Proc. SPIE, vol. 6492, no. 1.

Gunawan, I.P., Kalalembang,E. &Usman, K., (2010), Identifikasi Distorsi Blur Pada gambar Digital, jurnal ilmu computer dan informasi. Jogianto HM. 2005. Sistem Teknologi Informasi. Andi. Yogyakarta